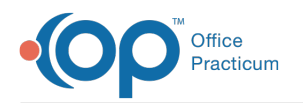

## Creating Integer and Numeric Questions & Answers

Last Modified on 05/23/2019 11:35 am EDT

## Version 14.19

To enter answers in the Integer or numeric format:

- 1. Follow Steps 1 6 in**Creating a new survey** .
- 2. Select **Integer** from the drop-down menu at the top of the Answer properties window. A set of check boxes will appear.
- 3. Check the first box to set a range for the answers, if desired. Use the up/down arrow buttons to select the lowermost and uppermost number.
- 4. Check the **Answer value = score** box if the answer value should be considered the score for the question. For example, the answer to the question, "On a scale of 1 to 5, how bad is your asthma?", might be counted towards the score, whereas the answer to the question, "What is your age?" would be exempt from scoring.
- 5. Check the **Allow manual typing**box if you'd like to allow survey respondents to enter a number, rather than selecting a number from a drop-down box.
- 6. If desired, you can enter a default value using the last check box and corresponding field.
- 7. When finished, click the**OK** button on the right side of the form.

Version 14.10

To enter answers in the Integer or numeric format:

- 1. Follow Steps 1 6 in**Creating a new survey** .
- 2. Select **Integer** from the drop-down menu at the top of the Answer properties window. A set of check boxes will appear.
- 3. Check the first box to set a range for the answers, if desired. Use the up/down arrow buttons to select the lowermost and uppermost number.
- 4. Check the **Answer value = score** box if the answer value should be considered the score for the question. For example, the answer to the question, "On a scale of 1 to 5, how bad is your asthma?", might be counted towards the score, whereas the answer to the question, "What is your age?" would be exempt from scoring.
- 5. Check the **Allow manual typing**box if you'd like to allow survey respondents to enter a number, rather than selecting a number from a drop-down box.
- 6. If desired, you can enter a default value using the last check box and corresponding field.
- 7. When finished, click the**OK** button on the right side of the form.

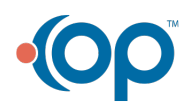